# ED EditorialeDomus

Questa breve guida indica le caratteristiche tecniche che devono avere i file pdf per la stampa.

Formato pagina:

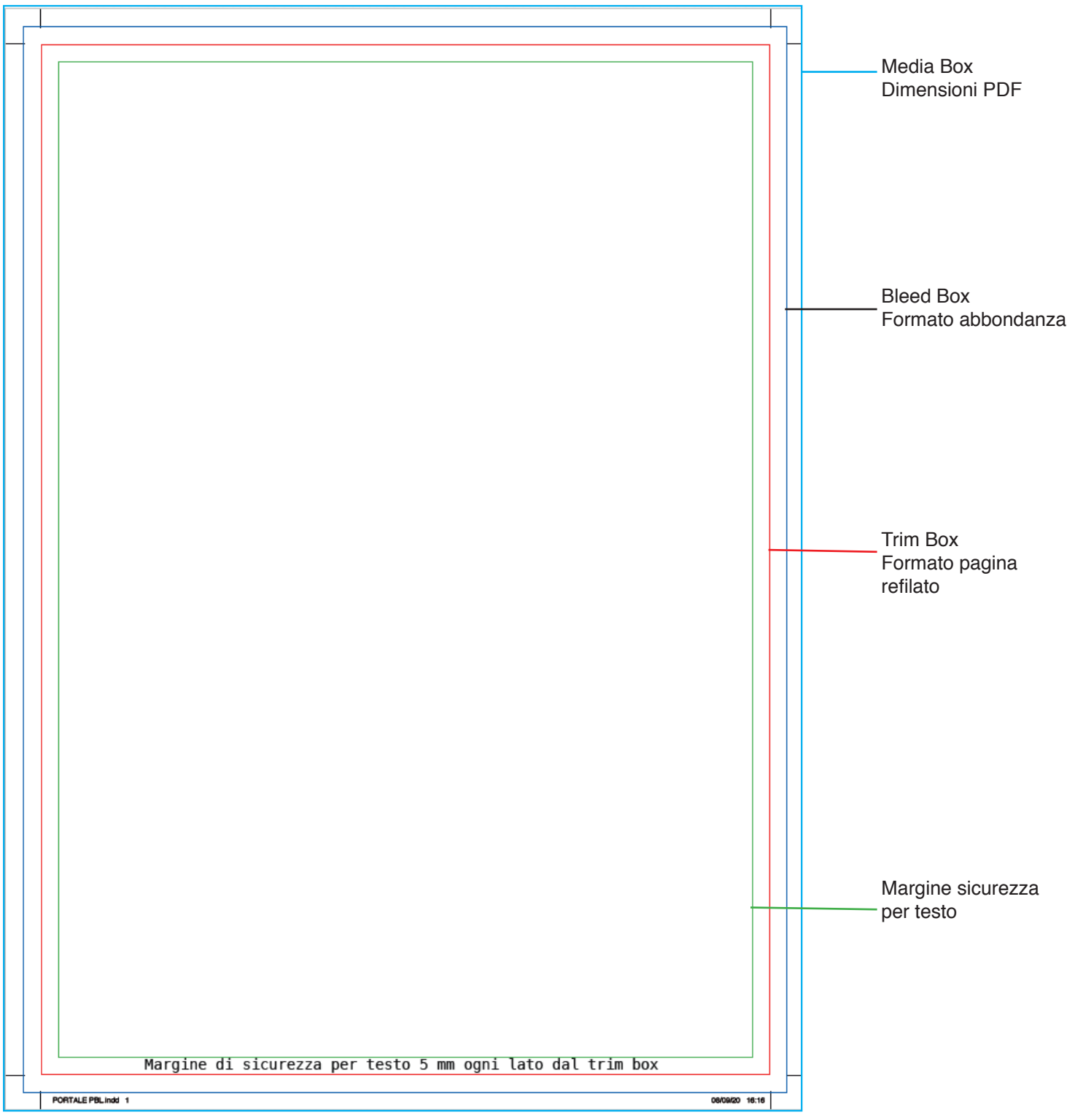

#### **PDF:**

Vengono accettati dal portale solo file in formato PDF da v. 1.3 a v. 1.6 con tutte le caratteristiche di formato richiesto "Trim, Bleed etc etc.e crocini di taglio". Il PROFILO ICC di riferimento per la conversione è "ISOCoatedv2\_300" scaricabile dal link https://edportale.edidomus.it/login Preset

#### **I PDF devono avere le seguenti caratteristiche**:

- Nessun tipo di protezione del PDF
- Immagini a colori con metodo colore CMYK e risoluzione richiesta 300DPI
- Immagini con metodo colore scala di grigio e risoluzione richiesta 300DPI
- Immagini al tratto "Bitmap" e risoluzione richiesta 1200DPI
- Fonts incorporate "sottoinsieme o incorporato"
- Nessun profilo iCC incorporato o tag ICC su oggetti (accettato intento di ouput in caso di PDF-X)
- Il PDF non deve contenere livelli

- Si raccomanda la distanza degli elementi pagina di almeno 5mm dal taglio e abbondanza degli elementi oltre il taglio di 5mm

Errori preflight:

Di seguito informazioni su controlli di preflight effettuati dal portale.

PDF con versione minore di 1.3 o maggiore di 1.6 "errore"

PDF con qualsiasi protezione "errore"

PDF con dimensione refilate non corrette "errore"

PDF con dimensioni abbondanza non corrette "errore"

PDF con copertura inchiostro superiore a 330% "errore"

PDF con colori speciali, spazi RGB, spazi LAB, utilizzo di colore all "errore"

PDF con fonts non incorporate "errore"

PDF con testo nero non in sovrastampa corpo minore di 8pt "avvertenza"

PDF con testo bianco non in foratura "avvertenza"

PDF con immagini colore o scala di grigio risoluzione inferiore a 220DPI "errore"

PDF con immagini Bitmap risoluzione inferiore a 600DPI "errore"

In Illustrator si consiglia di covertire tutte le font in tracciati.

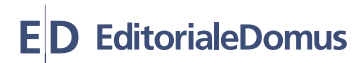

#### **Creazione PDF da Adobe Indesign**

Di seguito le impostazioni consigliate per una corretta esportazione dei file pdf da Adobe Indeisign o Illustrator

Per importare la joboptions di esportazione per Adobe InDesign seguire il seguente percorso: Menù file/Predefiniti Adobe PDF/Definisci

Cliccare su carica e selezionare la joboptions scaricata dal sito.

Per importare la joboptions di esportazione per Adobe Illustrator seguire il seguente percorso:

Menù Modifica/Predefiniti Adobe PDF/

Cliccare su importa e selezionare la joboptions scaricata dal sito.

Per esportare il PDF da Indesign: Menù file/Esporta

Di seguito le impostazioni definite nella joboption:

### **GENERALI**

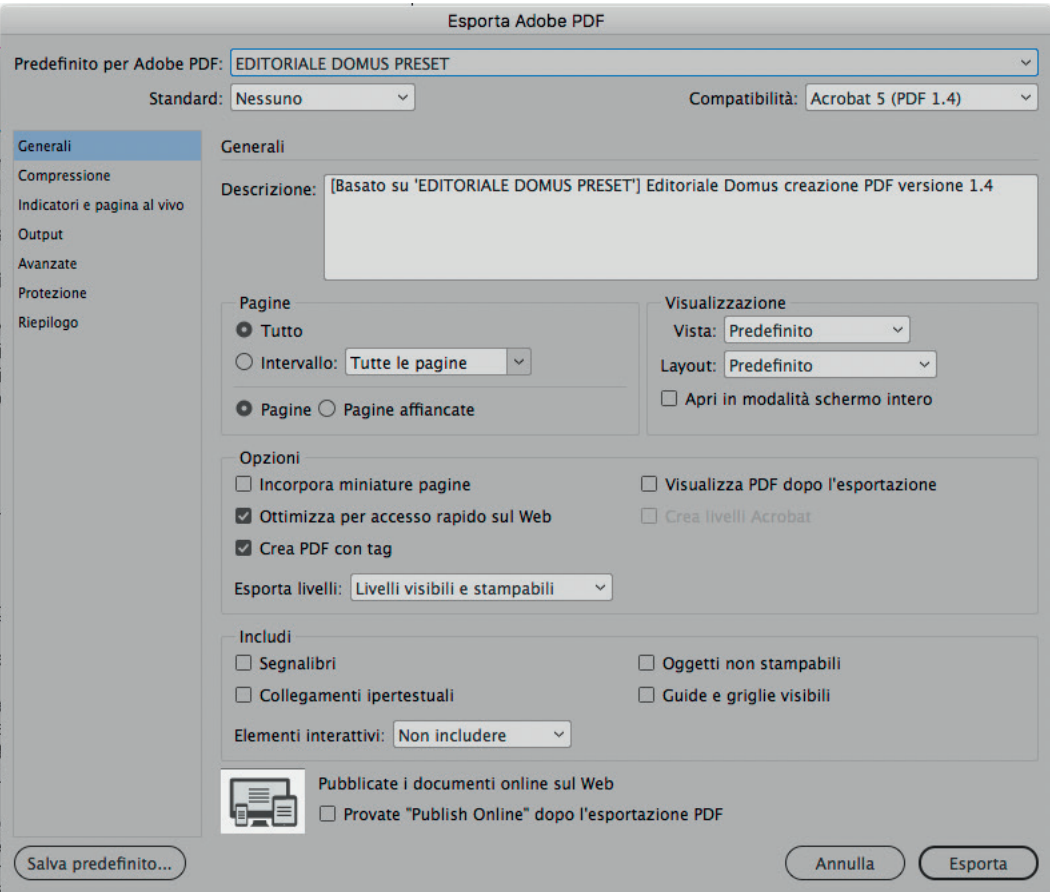

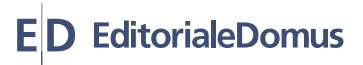

# **- Compressione**

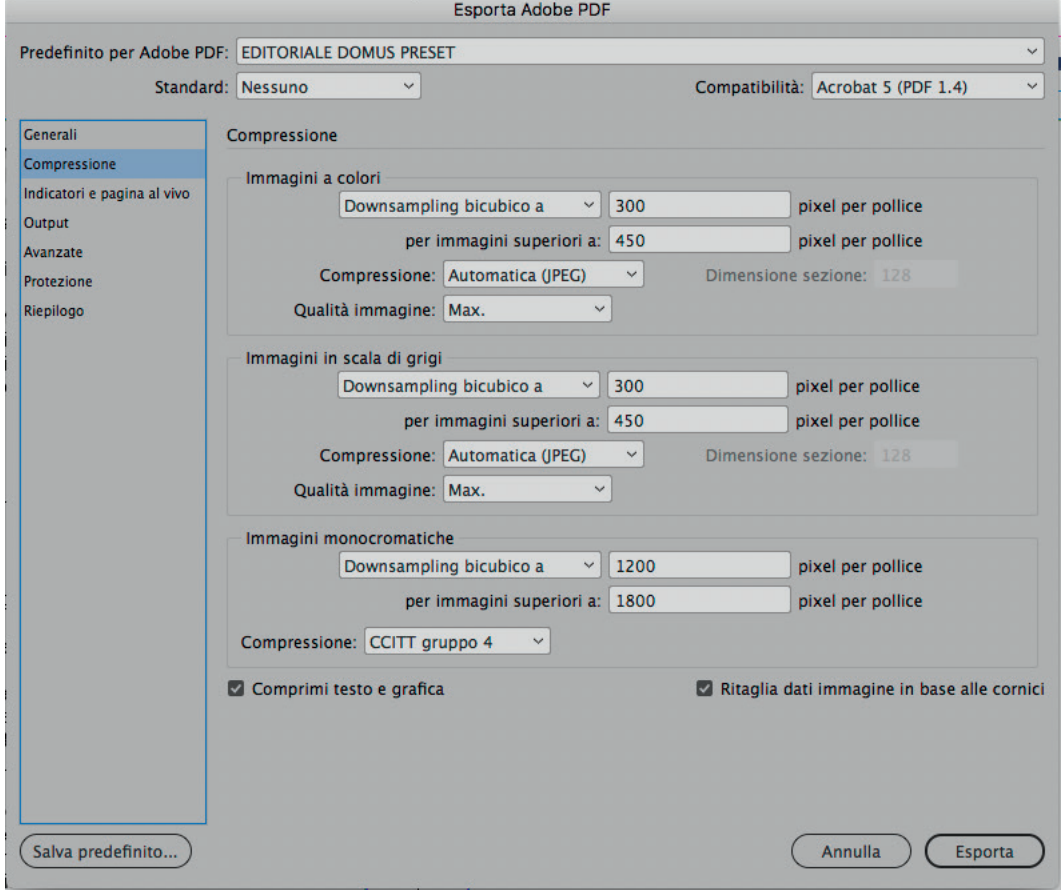

# **- Indicatori e pagina al vivo**

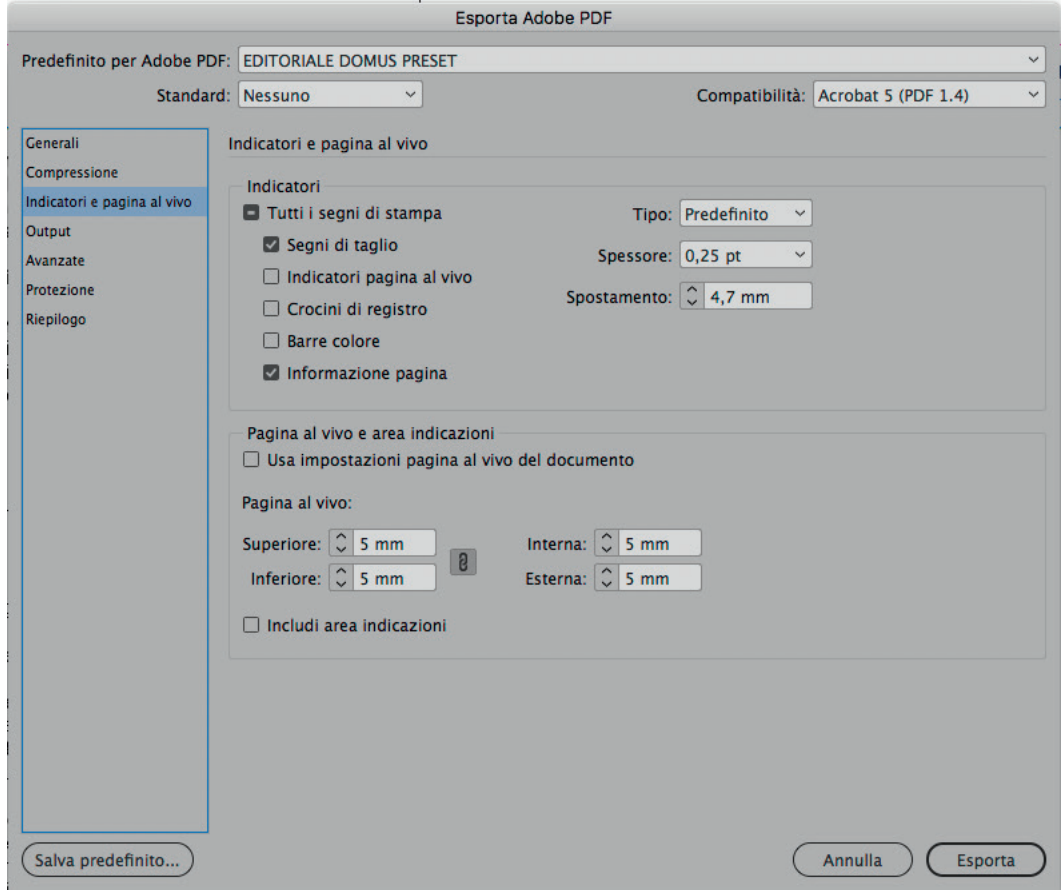

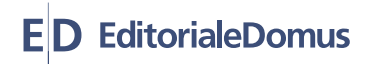

## **- Output**

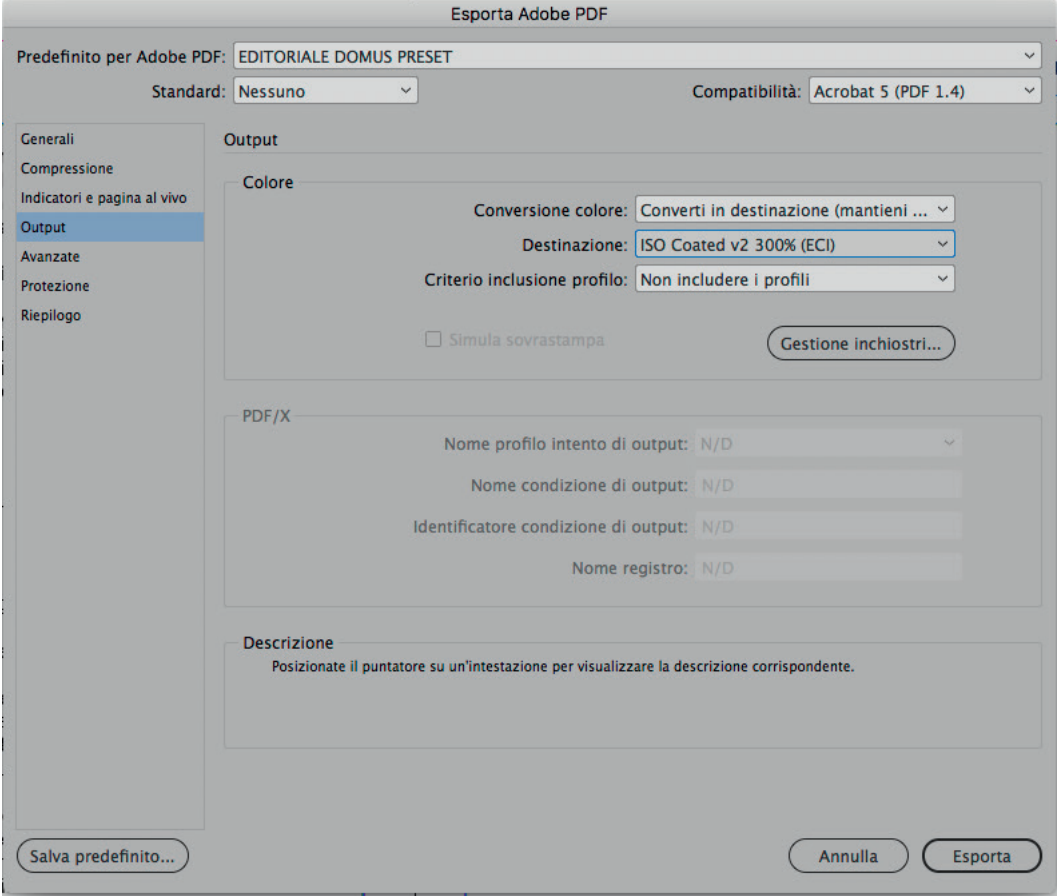

#### **- Avanzate**

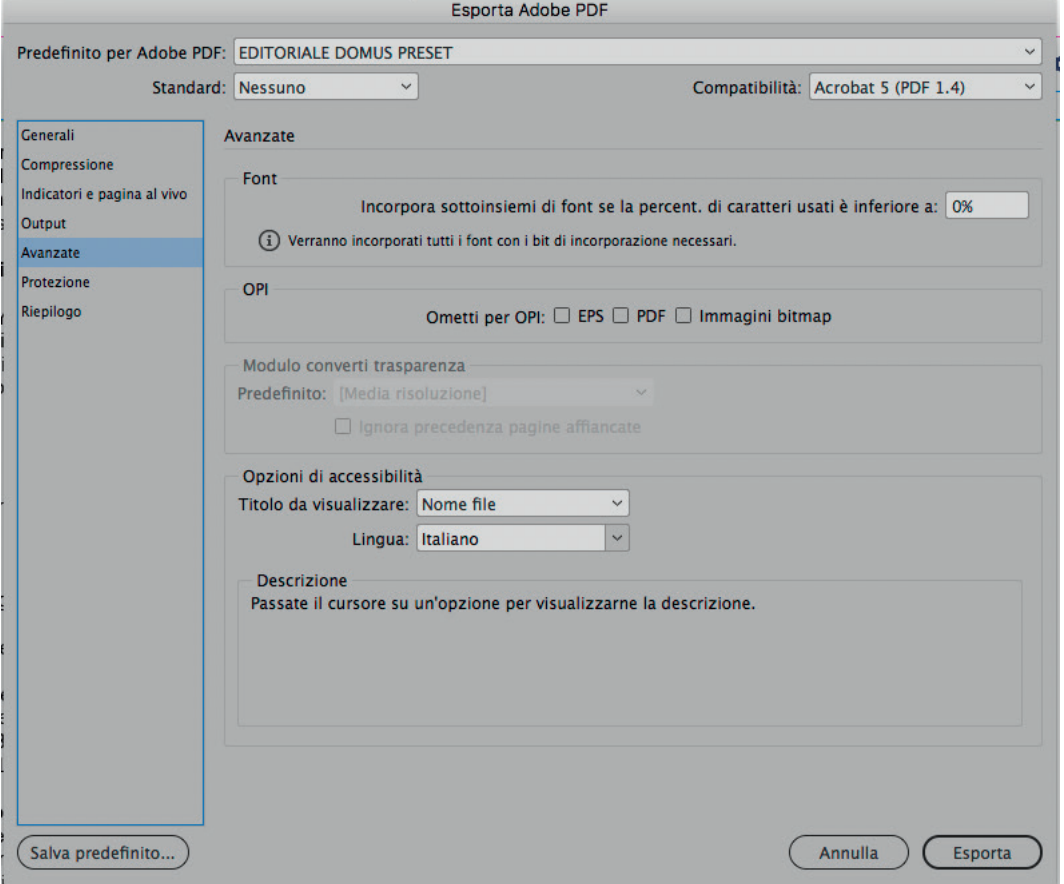

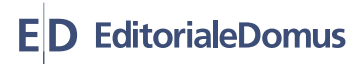

#### **Istruzioni per la preparazione di doppie pagine che vanno in pendant tra la seconda di copertina e dell'interno (prima romana) per prodotti confezionati in brossura.**

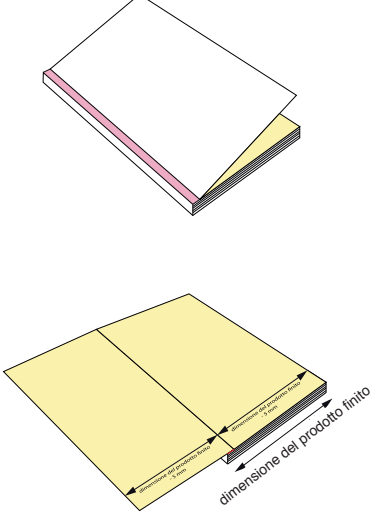

I prodotti confezionati in brossura sono caratterizzati da un'area di 5 mm, visibile in prima e quarta di copertina, utilizzata all'interno per l'incollatura.

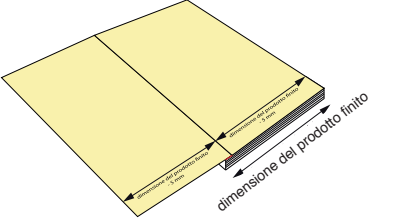

Aprendo la prima di copertina si può notare che l'incollatura riduce la misura della seconda di copertina e della prima pagina di 5 mm.

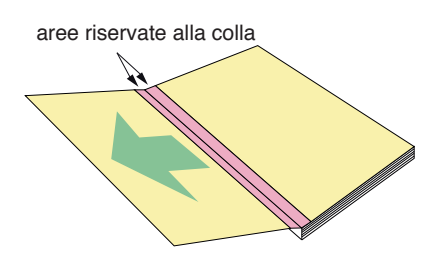

Forzando l'apertura della copertina, strappando l'incollatura si evidenzia la parte incollata.

le linee rosse indicano il punto di congiunzione (pendant) tra le 2 pagine

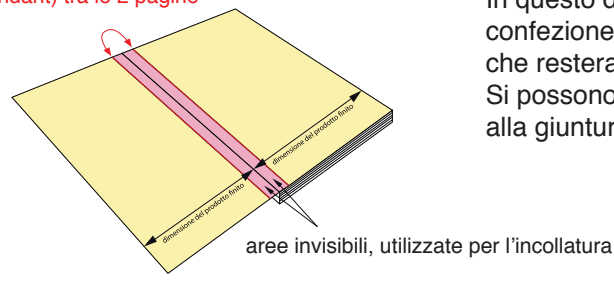

In questo disegno si nota chiaramente quali sono le aree stampate visibili a confezione ultimata (indicate in giallo) e le aree interessate dall'incollatura, che resteranno nascoste (indicate in rosa).

Si possono distinguere anche le due linee immaginarie che corrispondono alla giuntura delle due pagine (dette pendant).

le linee rosse indicano il punto di congiunzione (pendant) tra le 2 pagine

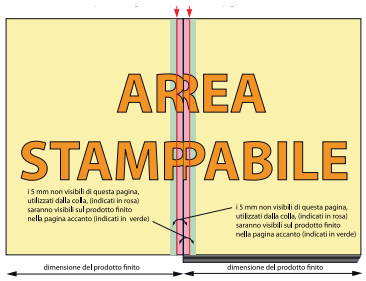

In questo grafico è rappresentata l'esatta costruzione delle due pagine che andranno in pendant tra la seconda di copertina e la prima dell'interno in brossura. Le due pagine hanno la stessa dimensione di tutte le altre, ma sul lato della piega hanno tutti gli elementi ripetuti (immagini, testi, loghi, ecc).

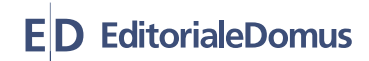

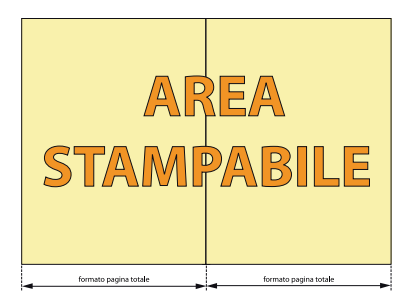

 $\backslash$ Δ $\backslash$ ו ג⁄מ ה' formato pagina totale

Per costruire questo tipo di pdf è necessario tenere divise le due pagine in fase di impaginazione, duplicando tutti gli elementi che attraversano la piega (foto, testi, loghi, ecc)

Selezionare tutti gli elementi della pagina di sinistra e spostare tutto di -5 mm Selezionare tutti gli elementi della pagina di destra e spostare tutto di +5 mm

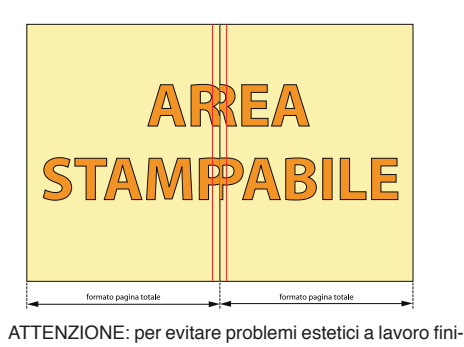

to e tecnici in fase di impaginazione è sempre sconsigliato mettere blocchi di testo che attraversano la piega.

piega per avere le abbondanze necessarie in stampa. Per fare ciò bisogna allargare verso la piega le aree degli elementi grafici che attraversano la piega.

Dopo lo spostamento delle pagine è necessario chiudere lo spazio bianco in

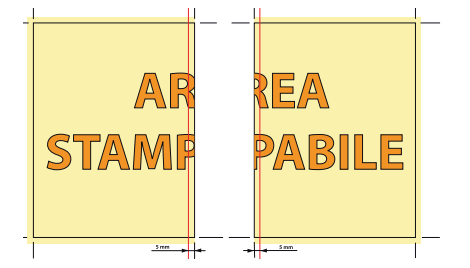

Per verificare la correttezza del pendant, stampare le due pagine separatamente, tagliare a 5 mm dal segno di piega e avvicinarle.

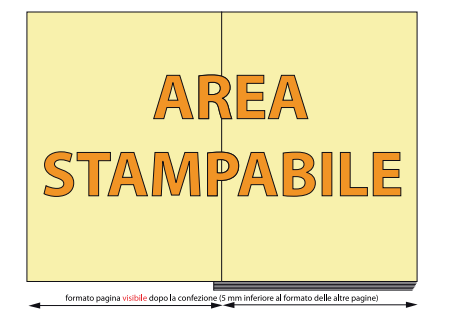

formato pagina visibile dopo la confezione (5 mm inferiore al formato delle altre pagine)

Esempio di doppia pagina a confezione ultimata

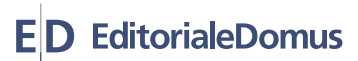